### Einleitung

• In diesem Video sortieren wir die Inhalte unserer Pivot Tabelle aufsteigend bzw. absteigend.

# Ausgangssituation

Tabellenblatt "QUELLTABELLE"

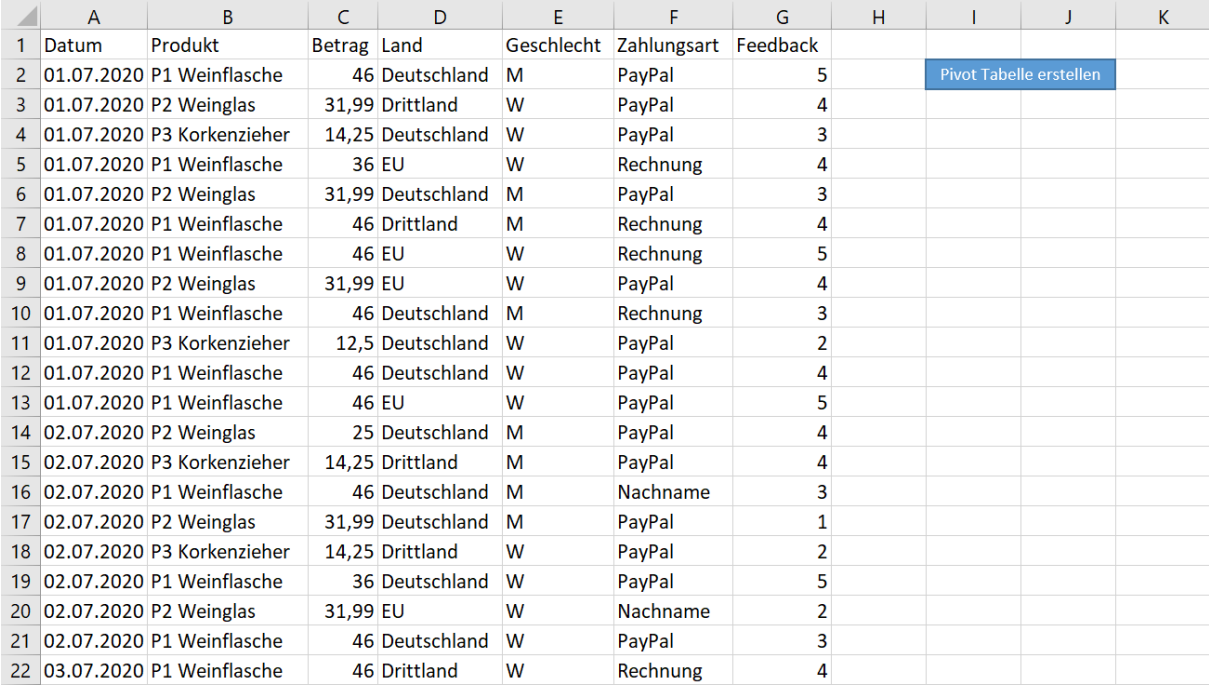

Tabellenblatt "Pivot Tabelle #1", welche auf Grundlage von Video 2.7 erstellt wurde.

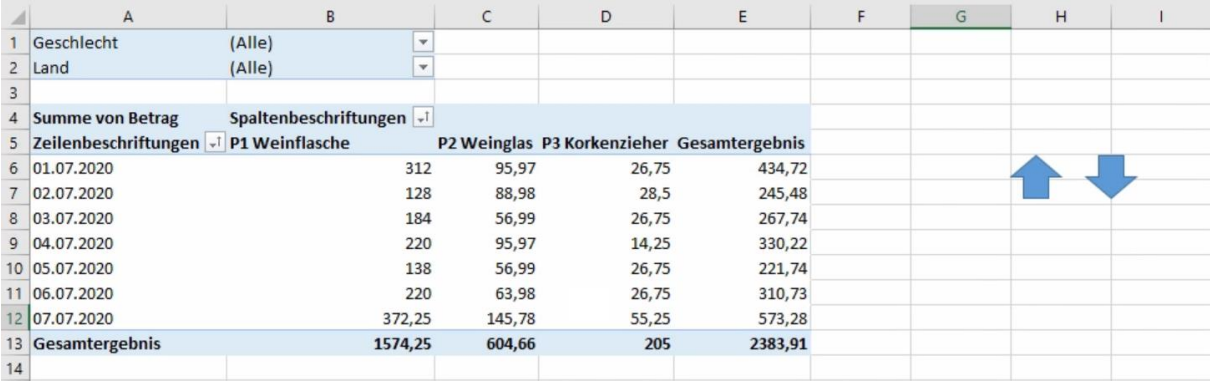

### Beispiel 1: Datum aufsteigend / absteigend sortieren

• In diesem ersten Beispiel sortieren wir unsere Zeilen (also die Datumswerte) aufsteigend nach dem jeweiligen Datum.

*Modul1*

Sub TabelleSortierenAufsteigend()

# 'Variablen definieren

 Dim pt As PivotTable 'Variable für die Pivot Tabelle Dim pf As PivotField 'Variable für die Tabellenüberschrift

# 'Werte zuweisen

```
 Set pt = ActiveSheet.PivotTables(1)
Set pf = pt.PivotFields("Datum")
```
 'Sortierung vornehmen (aufsteigend) pf.AutoSort \_ Order:=xlAscending, Field:="Datum"

End Sub

*Modul1*

Sub TabelleSortierenAbsteigend()

#### 'Variablen definieren

 Dim pt As PivotTable 'Variable für die Pivot Tabelle Dim pf As PivotField 'Variable für die Tabellenüberschrift

#### 'Werte zuweisen

 Set pt = ActiveSheet.PivotTables(1) Set pf = pt.PivotFields("Datum")

#### 'Sortierung vornehmen (absteigend)

 pf.AutoSort \_ Order:=xlDescending, Field:="Datum"

End Sub

## Beispiel 2: Zeilen nach Gesamtergebnis sortieren

• In diesem zweiten Beispiel sortieren wir unsere Zeilen (also die Datumswerte) aufsteigend bzw. absteigend nach dem Gesamtwert der Zeile.

*Modul1*

Sub TabelleSortierenAufsteigend()

# 'Variablen definieren

 Dim pt As PivotTable 'Variable für die Pivot Tabelle Dim pf As PivotField 'Variable für die Tabellenüberschrift

# 'Werte zuweisen

```
 Set pt = ActiveSheet.PivotTables(1)
Set pf = pt.PivotFields("Datum")
```
'Sortierung vornehmen (aufsteigend)

# pf.AutoSort \_

Order:=xlAscending, Field:="Summe von Betrag"

End Sub

*Modul1* Sub TabelleSortierenAbsteigend() 'Variablen definieren Dim pt As PivotTable 'Variable für die Pivot Tabelle Dim pf As PivotField 'Variable für die Tabellenüberschrift 'Werte zuweisen Set pt = ActiveSheet.PivotTables(1) Set pf = pt.PivotFields("Datum") 'Sortierung vornehmen (absteigend) pf.AutoSort \_ Order:=xlDescending, Field:="Summe von Betrag" End Sub

## Beispiel 3: Spalten nach Gesamtergebnis sortieren

• In dem letzten Beispiel sortieren wir unsere Spalten (also die Produkte) aufsteigend bzw. absteigend nach dem Gesamtwert der Zeile.

*Modul1*

Sub TabelleSortierenAufsteigend()

# 'Variablen definieren

 Dim pt As PivotTable 'Variable für die Pivot Tabelle Dim pf As PivotField 'Variable für die Tabellenüberschrift

# 'Werte zuweisen

```
 Set pt = ActiveSheet.PivotTables(1)
Set pf = pt.PivotFields("Produkt")
```
'Sortierung vornehmen (aufsteigend)

# pf.AutoSort \_

Order:=xlAscending, Field:="Summe von Betrag"

End Sub

*Modul1* Sub TabelleSortierenAbsteigend() 'Variablen definieren Dim pt As PivotTable 'Variable für die Pivot Tabelle Dim pf As PivotField 'Variable für die Tabellenüberschrift 'Werte zuweisen Set pt = ActiveSheet.PivotTables(1) Set pf = pt.PivotFields("Produkt") 'Sortierung vornehmen (absteigend) pf.AutoSort \_ Order:=xlDescending, Field:="Summe von Betrag"

End Sub